## Log into your faculty <u>OneTech</u> account

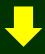

Click the Faculty Link

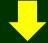

At the Bottom of the Faculty Link section you will find the Violation From

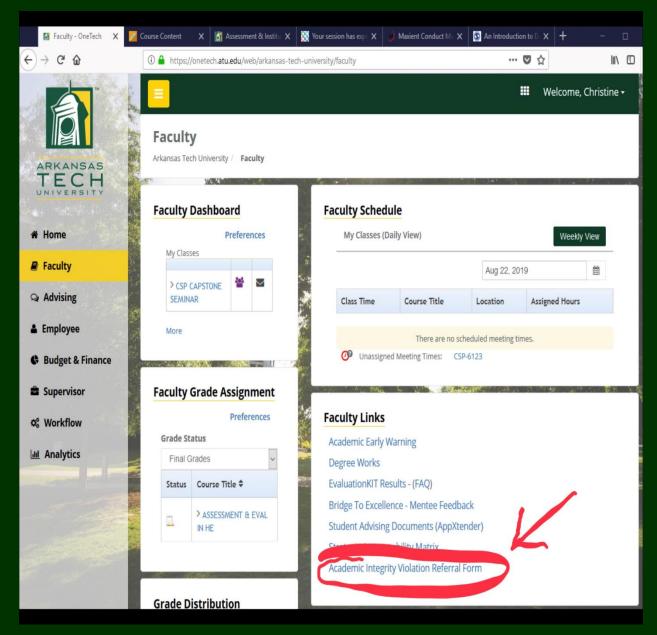